## perl: warning: Setting locale failed.

359 Riya Francis July 26, 2024 Common Errors & Troubleshooting, Technical 3645

## Resolving "perl: warning: Setting locale failed" Warning in Ezeelogin Remote Access

<u>Overview</u>: This article describes how to address the "perl: warning: Setting locale failed" message on remote servers accessed through Ezeelogin by clearing passthrough environment variables, setting locale variables in /etc/profile, or appending them to /etc/default/locale.

1. For the above warning message in remote servers, clear the Environment variables provided in the Ezeelogin GUI by navigating to **Settings > General > Security >** <u>Passthrough Environment Variables</u>.

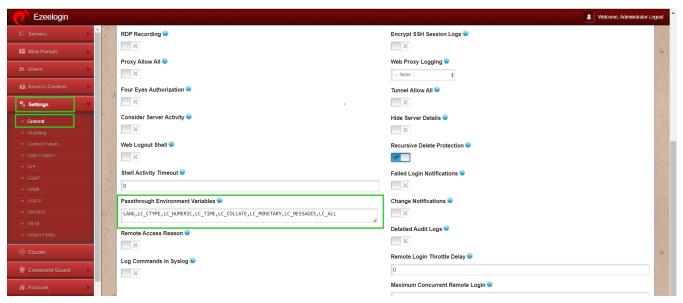

2. If the above doesn't solve the issue set the environmental variables by appending the following to the /etc/profile

```
:~# echo -e "export LC_CTYPE=en_US.UTF-8nexport LC_ALL=en_US.UTF-8"
>> /etc/profile

export LC_CTYPE=en_US.UTF-8

export LC_ALL=en_US.UTF-8
```

3. Another way to add the environmental variables are as follows :

root@localhost:~ echo "LC\_ALL=en\_US.UTF-8 " >> /etc/default/locale

## **Related Articles:**

Error logs and configuration files to troubleshoot.

Switching methods in SSHD.

Online URL: <a href="https://www.ezeelogin.com/kb/article/perl-warning-setting-locale-failed-359.html">https://www.ezeelogin.com/kb/article/perl-warning-setting-locale-failed-359.html</a>